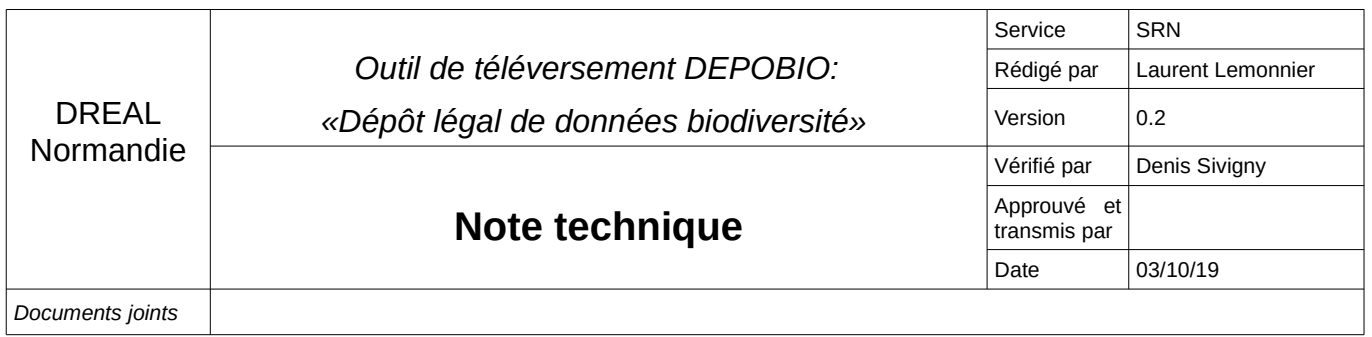

### **Contexte**

#### **a) contexte juridique**

La loi du 8 août 2016 pour la reconquête de la biodiversité a rendu obligatoire le dépôt des données brutes de biodiversité pour les porteurs de projet. Cette nouvelle mesure a pour objectif :

- ➢ d'enrichir significativement l'inventaire du patrimoine naturel ;
- ➢ de valoriser des milliers de données qui n'étaient pas exploitées auparavant ;
- ➢ de mettre à disposition des données.

Cette obligation est transcrite à l'article L.411-1 A du code de l'environnement (CE) qui précise que *: « Les maîtres d'ouvrage, publics ou privés, doivent contribuer à cet inventaire par la saisie ou, à défaut, par le versement des données brutes de biodiversité acquises à l'occasion des études d'évaluation préalable ou de suivi des impacts réalisées dans le cadre de l'élaboration des plans, schémas, programmes et autres documents de planification mentionnés à l'article L.122-4 et des projets d'aménagement soumis à l'approbation de l'autorité administrative. ».*

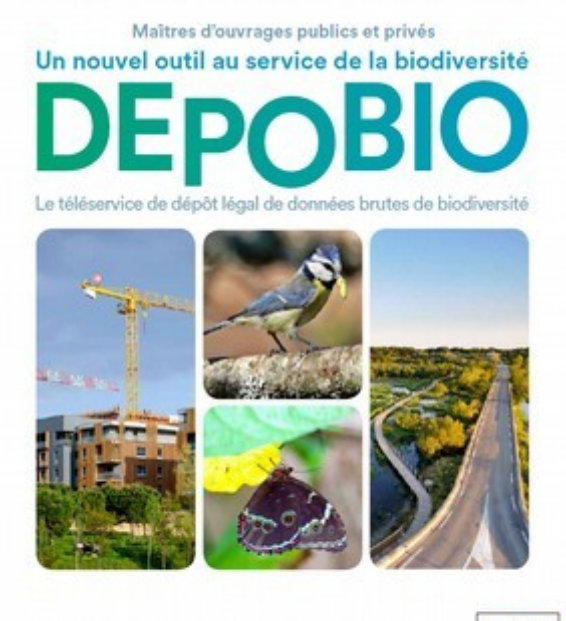

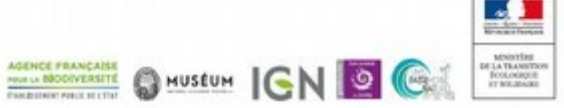

#### **b) Imbrication entre procédures**

Depuis le 29 mars 2018, la plateforme **projets-environnement.gouv.fr** permet d'améliorer la transparence et le partage d'informations et de données pour la participation du public, en fournissant des informations sur tous les projets susceptibles d'avoir un impact notable sur l'environnement et devant, de ce fait, établir un rapport d'évaluation des incidences du projet sur l'environnement. La plateforme offre des services :

➢ **au public** en lui permettant un accès facilité aux études d'impact sur son territoire ;

➢ **aux porteurs de projets ou bureaux d'études** en charge de réaliser les études d'impact en leur permettant d'accéder aux études et données déjà disponibles sur leur territoire ou sur des projets de même nature que le leur, facilitant ainsi la réalisation de ces études et améliorant leur qualité.

La saisie de ces informations s'effectue par la téléprocédure **projets-environnement.gouv.fr** qui répond aux obligations prévues :

➢ au niveau européen dans la directive 2014/52/UE concernant l'évaluation des incidences de certains projets publics et privés sur l'environnement;

➢ par les récentes évolutions du code de l'environnement, suite à la modernisation de l'évaluation environnementale et dialogue environnemental qui instituent (L.122-1-VI et R.122-12) que les maîtres d'ouvrage tenus de produire une étude d'impact la mettent à disposition du public, sous un format numérique ouvert pour une durée de quinze ans, accompagnée des données brutes environnementales utilisées dans l'étude.

La téléprocédure répond également à l'obligation de téléservice prévue par la loi de reconquête de la biodiversité. (article L.411-1 A du CE). Elle s'inscrit dans le programme interministériel "D*ites le nous une fois*" qui vise à simplifier les relations des usagers avec l'administration.

La téléprocédure **projets-environnement.gouv.fr** se substitue à l'ensemble des procédures de dépôt des dossiers en préfecture pour la soumission aux consultations publiques telles que réalisées jusqu'au 31 décembre 2017. Elle doit être utilisée pour les deux procédures suivantes :

- ➢ dépôt des données de biodiversité ;
- ➢ dépôt du dossier de demande d'autorisation en vue d'une procédure de consultation du public pour un projet soumis à la participation du public.

## **Quels projets ?**

Tout maître d'ouvrage doit verser l'ensemble des données qu'il a recueillies à l'occasion d'une procédure ou d'un projet qui a justifié la production d'une étude. On entend par « maître d'ouvrage » **toute personne physique ou morale** (collectivités, entreprises, personnes physiques, administrations publiques) **porteuse d'un proje**t conduisant au recueil de données.

Ces études concernent des outils d'aménagement (plans, schémas, programmes, documents de planification…), et des projets d'aménagement eux-mêmes. L'obligation s'applique :

- ➢ aux plans, programmes, schémas ou projets d'aménagement impliquant la « participation du public » ;
- ➢ aux plans et programmes donnant lieu à une évaluation environnementale (L.122-4 du CE et suivants et R.122-17 et suivants). Certains plans et programmes doivent faire l'objet d'une évaluation environnementale systématique et notamment ceux élaborés dans les domaines de l'agriculture, la sylviculture, la pêche, l'énergie, l'industrie, les transports, la gestion des déchets et la gestion de l'eau, les télécommunications, le tourisme et l'aménagement du territoire. Cela concerne aussi les plans et programmes pour lesquels une évaluation des incidences Natura 2000 est requise en application de l'article L.414-4 ;
- ➢ aux projets d'aménagements soumis à l'approbation de l'autorité administrative. Cela concerne les projets soumis à autorisation environnementale (L.181-1 du CE), procédure loi sur l'eau (L.214-1 du CE), dérogation espèces protégées (L.411-2 du CE), autorisation de défrichement (L.341-1 du code forestier), permis d'aménager (R.421-19 du code de l'urbanisme) … ;
	- ➢ aux documents définis à l'article R.122-17 du CE. A titre d'exemple :
		- schéma d'aménagement et de gestion des eaux (L.212-3 à L. 212-6 du CE),
		- schéma régional du climat, de l'air et de l'énergie (L.222-1 du CE),
		- schéma régional d'aménagement, de développement durable et d'égalité des territoires (L.4251-1 à L.4251-11 du Code général des collectivités territoriales),
		- schéma régional de cohérence écologique (L.371-3 du CE),
		- schéma régional des carrières (L.515-3 du CE),
		- plan local d'urbanisme dont le territoire comprend en tout ou partie un site Natura 2000,
		- plan local d'urbanisme couvrant le territoire d'au moins une commune littorale au sens de l'article L.321-2 du CE.

#### **Quelles données ?**

Les données concernées par l'obligation de dépôt sont les données brutes de biodiversité acquises à l'occasion des **études préalables** ou de **suivis** du projet. Le maître d'ouvrage doit donc verser toutes les données qu'il a recueillies à l'occasion d'une procédure ou d'un projet qui a justifié la production d'une étude.

Une donnée brute de biodiversité représente une observation de taxons, d'habitats d'espèces ou d'habitats naturels, recueillies par observation directe, par bibliographie ou par acquisition de données auprès d'organismes détenant des données existantes (L.411-1-A du CE).

Une donnée comporte notamment :

- $\triangleright$  les informations de son ou ses auteurs (Qui),
- ➢ sa date de réalisation (Quand date de l'observation),
- ➢ son sujet d'observation (Quoi),
- ➢ sa localisation (Où),
- ➢ son protocole d'acquisition (Comment).

### **Quand ?**

les maîtres d'ouvrage doivent mettre à disposition du public l'étude d'impact et les fichiers associés par voie électronique au plus tard au moment de l'ouverture de l'enquête publique prévue à l'article L.123-2, ou de la participation du public prévue à l'article L.123-19 (R.122-12 du CE).

Pour le dépôt des seules données brutes de biodiversité, au-delà des études d'impact, l'article D.411-21-1 précise que *« La saisie ou le versement des données brutes de biodiversité est effectuée :*

➢ *avant le début de cette procédure, lorsque ces données ont été acquises ou produites en vue de l'élaboration d'un plan, schéma, programme ou autre document de planification, ou en vue de la réalisation d'un projet d'aménagement soumis, en application du présent code, à une procédure de participation du public ;*

➢ *avant la décision approuvant le plan, le schéma, le programme ou autre document de planification, ou la réalisation du projet d'aménagement, lorsqu'aucune procédure de participation du public n'est requise. ».*

La date obligatoire de dépôt varie selon que la procédure engagée comporte ou non une consultation du public. La participation du public est entendue comme une consultation prévue par un texte, telle que l'enquête publique (L.123-2 CE) ou la consultation en ligne du public (L.123-19 du CE). Il faut également tenir compte des procédures de consultation dites **« amont »**, telle que la concertation préalable (L.121-15 du CE) et le débat public (L.121-8 du CE).

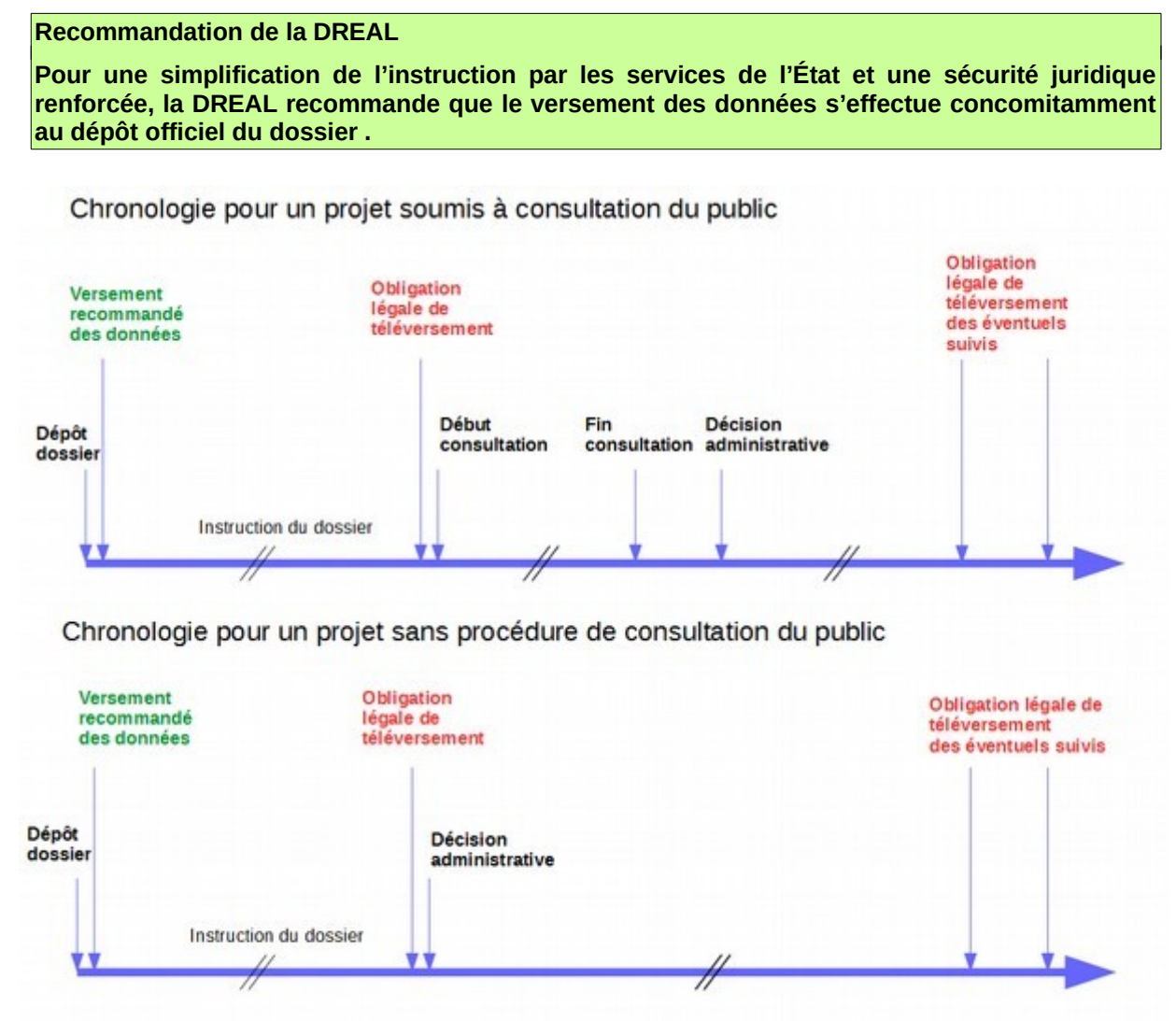

## **Pour qui ?**

Les données brutes versées deviennent **des données publiques, gratuites et librement réutilisables**. Toutefois, la diffusion peut être restreinte à une échelle géographique ne permettant pas la localisation précise des espèces lorsqu'il existe un risque d'atteinte volontaire à l'espèce considérée ou par nécessité de protection de l'environnement (D.411-21-3 du CE).

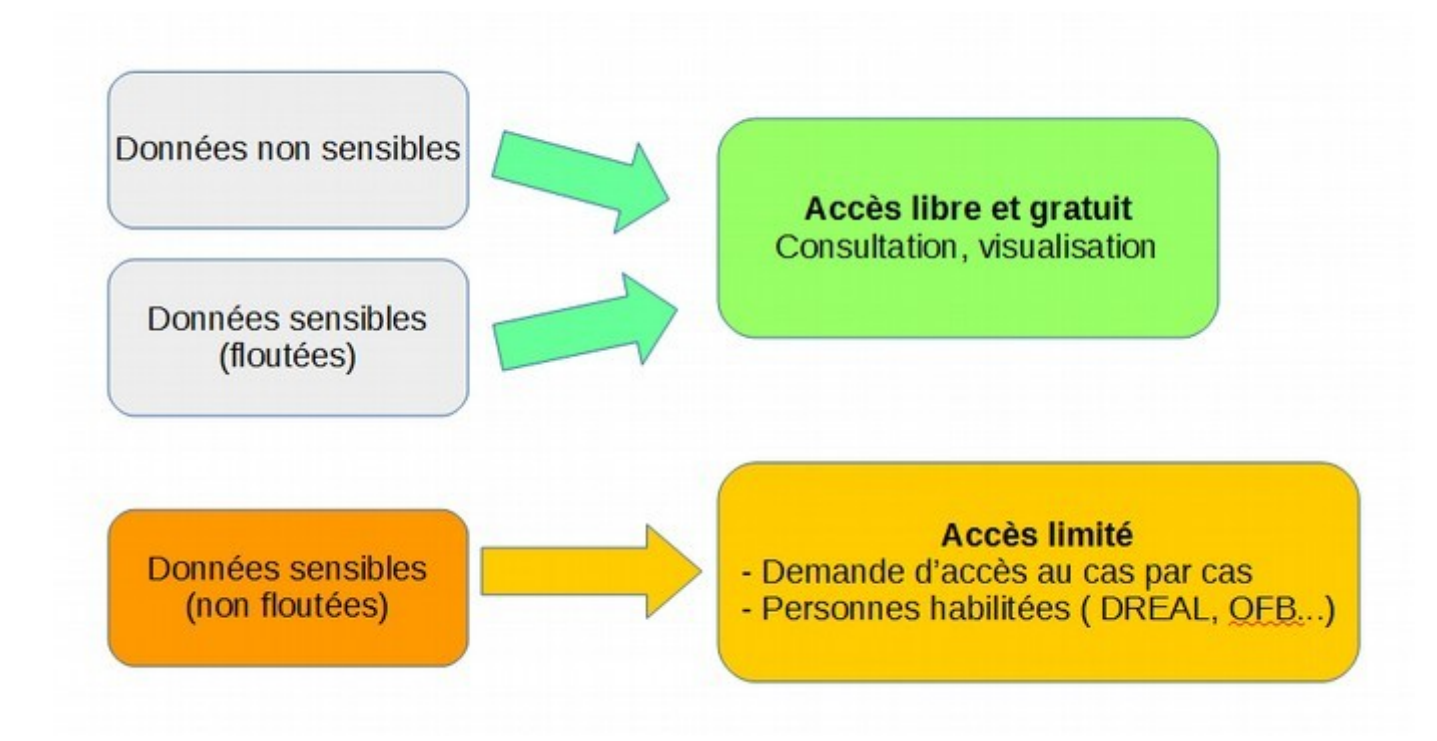

### **Comment ?**

La saisie ou le versement des données brutes de biodiversité est effectué au moyen d'un **téléservice** permettant la standardisation et le versement des données dans l'Inventaire national du patrimoine naturel (INPN). Cette obligation d'utiliser le téléservice dédié est précisée par le décret n° 2016-1619 du 29 novembre 2016 codifié aux articles D.411-21-1 à D.411-21-3 du CE.

Le téléservice est accessible sur la plateforme <https://depot-legal-biodiversite.naturefrance.fr/>

La procédure se déroule en 4 étapes :

- ➢ la **déclaration du projet** via la plateforme [demarches-simplifiees.gouv.fr,](https://www.demarches-simplifiees.fr/commencer/projets-environnement-gouv-fr)
- ➢ la **description du cadre d'acquisition** (métadonnées) sur le site de l'[INPN](https://inpn.mnhn.fr/mtd/cadre/dbb/recherche),
- ➢ la **saisie des données** sur le site [GéoNature.](https://depot-legal-biodiversite.naturefrance.fr/saisie) Cette étape est optionnelle. L'outil est mis à disposition pour le cas où les données ne sont pas déjà saisies et intégrées dans un fichier permettant le versement direct sur Ginco,
- ➢ Le **versement des données** sur [GinCo.](https://depot-legal-biodiversite.naturefrance.fr/versement)

Le versement des données suit un parcours séquentiel. L'ordre des étapes doit être respecté, le passage d'une étape à l'autre étant conditionnée à la complétude de la précédente. Les étapes peuvent être enchaînées. Dans ce cas, la saisie est simplifiée, car les informations nécessaires sont reprises d'une étape à l'autre. En cas de saisie différée, une recherche d'éléments des étapes précédentes peut s'avérer nécessaire.

## **Etape 1 : Déclarer le projet sur demarches-simplifiees.fr**

Le pétitionnaire déclare son projet à partir de la plateforme <https://depot-legal-biodiversite.naturefrance.fr/>. <sup>[1](#page-3-0)</sup> ou à partir du site *[www.projets-environnement.gouv.fr](http://www.projets-environnement.gouv.fr/)* onglet « Déposer mon projet (téléprocédure) ».

<span id="page-3-0"></span>1 En choisissant l'option [Déclarer], le pétitionnaire est renvoyé automatiquement sur [demarches-simplifiees.fr](https://www.demarches-simplifiees.fr/commencer/projets-environnement-gouv-fr) sous la démarche intitulée *Téléprocédure "projets-environnement.gouv.fr"*

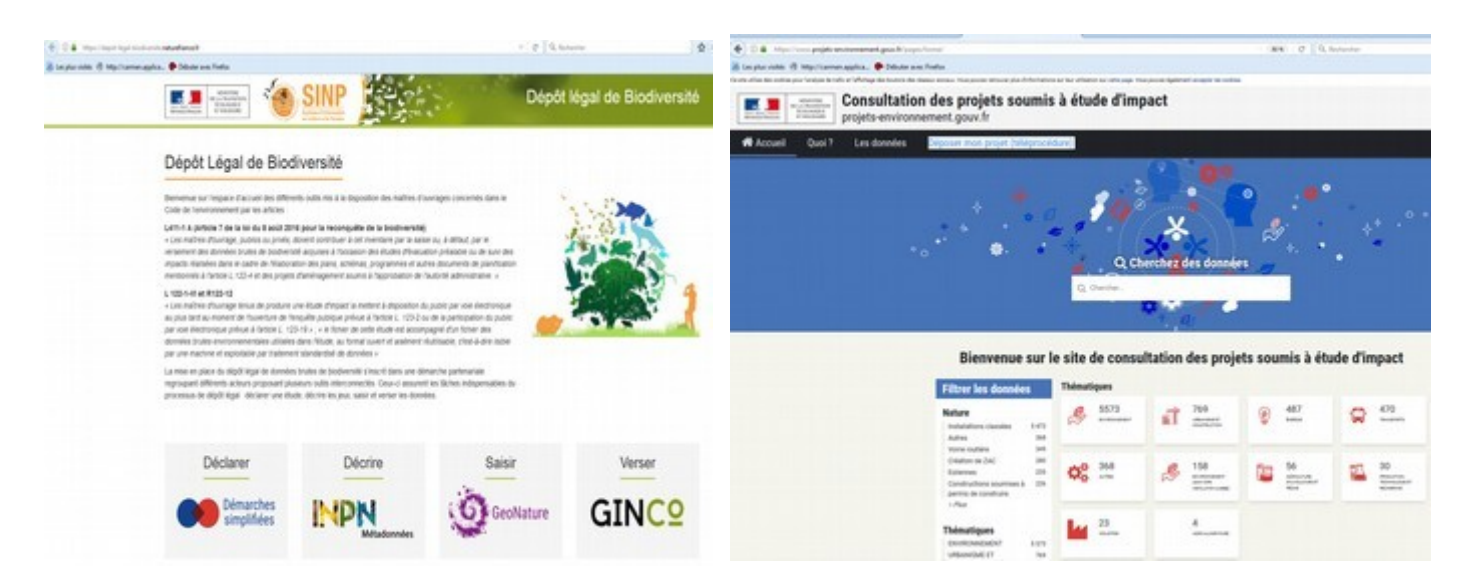

Dans les 2 cas, le système renvoie au même site [https://www.demarches-simplifiees.fr/commencer/projets](https://www.demarches-simplifiees.fr/commencer/projets-environnement-gouv-fr)[environnement-gouv-fr](https://www.demarches-simplifiees.fr/commencer/projets-environnement-gouv-fr) où le maître d'ouvrage aura le choix entre voir ses dossiers en cours ou commencer un nouveau dossier de dépôt.

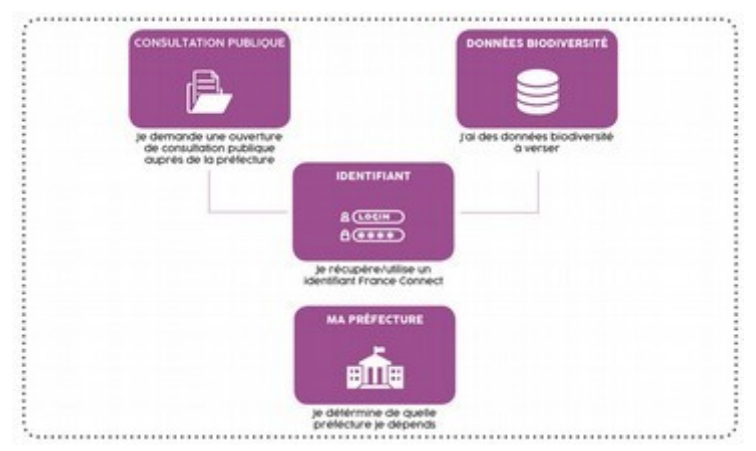

La téléprocédure se décompose en trois grandes sections. La première section permet la saisie d'informations générales du projet comme la zone dite d'emprise du projet. La deuxième section permet le dépôt des données brutes de biodiversité, la troisième section permet le dépôt des pièces de dossier pour les demandes d'autorisation en vue d'une procédure de participation du public (enquête publique ou consultation par voie électronique) auprès de la préfecture référente. Ce dépôt se substitue, de fait, depuis le 29 mars 2018, au dépôt "physique" par CDROM, fichiers électroniques ou papier, auprès des services en préfecture.

#### **Recommandation de la DREAL**

**La saisie peut être interrompue à tout moment en sauvegardant votre formulaire en mode "brouillon". Il est possible de télécharger un fichier « vide » dans les champs obligatoires « fichier étude d'impact » et « résumé non technique ». Cette fonctionnalité est importante dans le cas d'un dépôt des données de biodiversité avant la mise à disposition des données de l'étude d'impact. Elle permet ainsi récupérer le n° de dossier nécessaire aux étapes suivantes.**

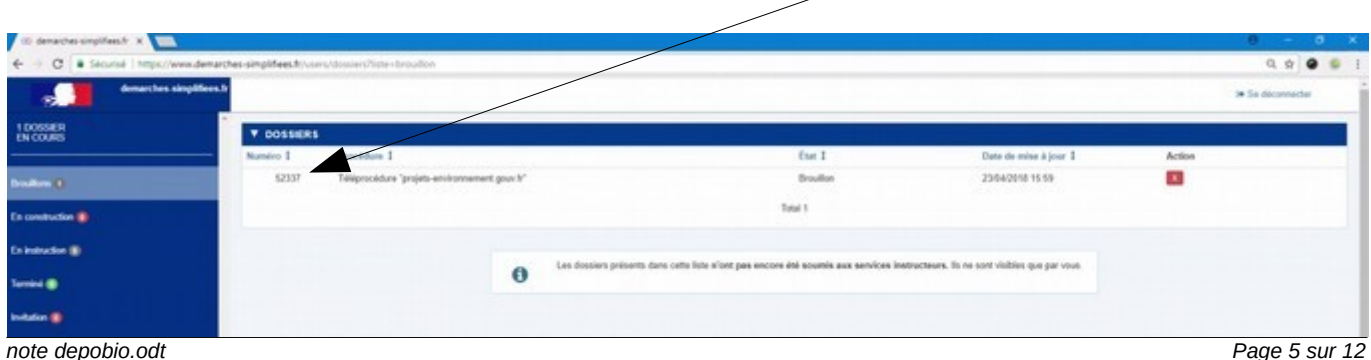

### **Etape 2 : Décrire les métadonnées du cadre d'acquisition et des jeux de données associés**

Sont nommées **Métadonnées, l**es informations servant, conformément aux dispositions de l'article L.127-1 du CE, à décrire les séries et les services de données géolocalisées ou non-géolocalisées et rendant ainsi possible leur recherche, leur inventaire et leur utilisation dans les différents systèmes d'information.

Elles décrivent l'objet des données (faune, flore, paysage…), les conditions de production, de validation, les sources des données, la langue utilisée, les protocoles d'inventaires, les conditions ou restriction d'utilisation… Ces informations doivent permettre aux utilisateurs du SINP de déterminer au mieux si le jeu de données peut leur être utile.

Chaque **métadonnée** est ainsi constituée d'un cadre d'acquisition et d'au moins un jeu de données. La description des métadonnées s'effectue sur la plateforme de dépôt légal des données de biodiversité [https://depot-legal](https://depot-legal-biodiversite.naturefrance.fr/)[biodiversite.naturefrance.fr](https://depot-legal-biodiversite.naturefrance.fr/) via l'onglet [Décrire] qui renvoie sur le site de l'Inventaire National du Patrimoine Naturel (INPN).

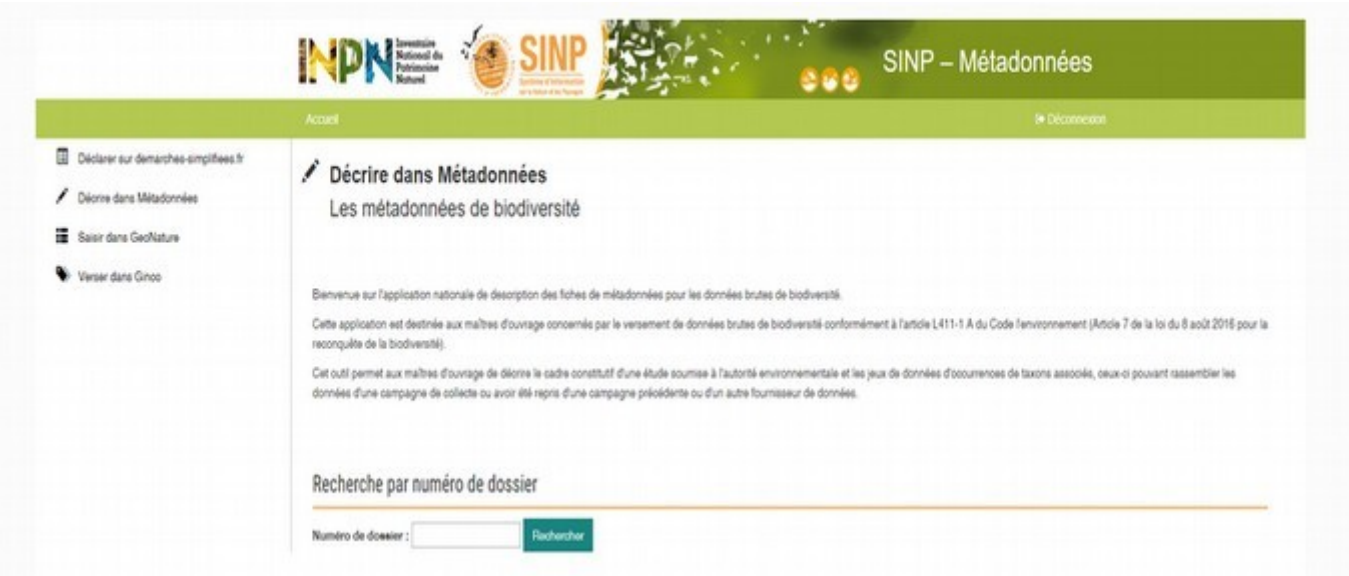

Après la création d'un compte INPN, l'application de métadonnées s'ouvre sur la page de recherche par numéro de dossier. Après report du numéro du dossier enregistré sur <http://demarches-simplifiees.fr/> à l'étape 1 dans le champ « Numéro de dossier », la création du cadre d'acquisition est alors possible.

#### **Cadre d'acquisition**

Le **cadre d'acquisition** décrit tous les moyens mis en œuvre pour acquérir les données. Il est défini a minima par :

- ➢ des éléments descriptifs,
- ➢ les rôles des différents acteurs (maîtres d'ouvrage, financeurs, maîtres d'œuvre),
- $\geq$  la cible taxonomique,
- ➢ l'emprise temporelle,
- ➢ l'emprise territoriale (Métropole, Guadeloupe…),
- $\triangleright$  le volet SINP (Terre, Mer).

Dans le cadre d'une procédure de dépôt légal de données brutes de biodiversité, il correspond à l'étude d'impact ou à la procédure donnant lieu au versement des données.

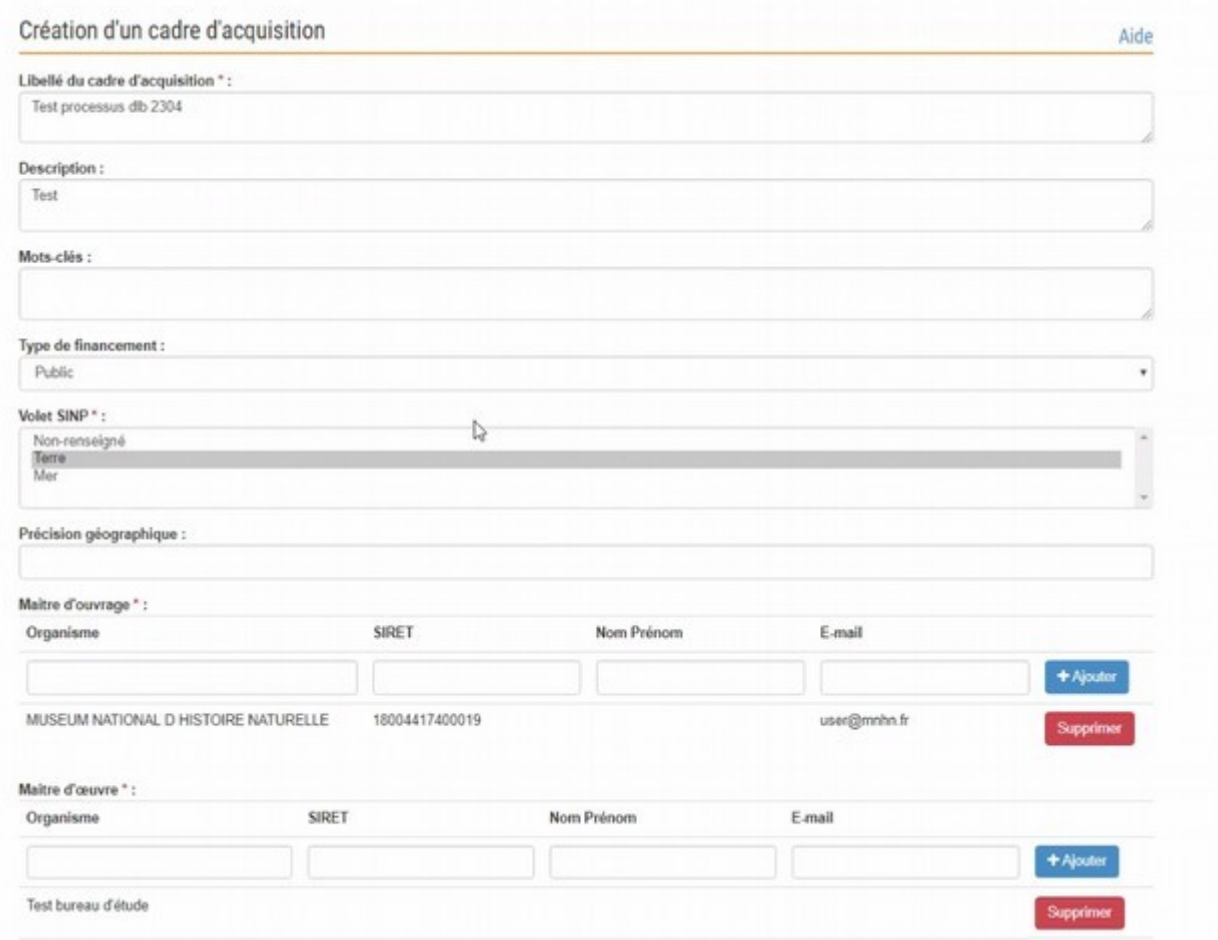

## **Jeu de données**

Une fois le cadre d'acquisition validé, la création du **jeu de données** est possible via un deuxième formulaire comprenant les informations telles que la description, les protocoles utilisés…

Le **jeu de données** regroupe un ensemble d'informations structurées selon différents critères (géographiques, temporels, protocoles de collecte, producteur) dans un fichier informatique. Un jeu de données est décrit par :

- $\triangleright$  des objectifs.
- $\triangleright$  les protocoles de collecte ou d'acquisition.
- ➢ les rôles des différents acteurs (producteur, fournisseur, gestionnaire de la base source),
- ➢ une emprise taxonomique réelle,
- $\triangleright$  une emprise temporelle,
- ➢ une emprise géographique (Métropole, Guadeloupe…).

Lorsqu'il est constitué de données collectées dans le cadre d'un projet, un jeu de données doit permettre de valoriser les acteurs qui ont participé à sa constitution. Dans sa logique d'exploitation, il est donc préconisé de grouper ces données selon les principes suivants :

- ➢ un jeu de données par protocole de collecte,
- ➢ un jeu de données par producteur de données.

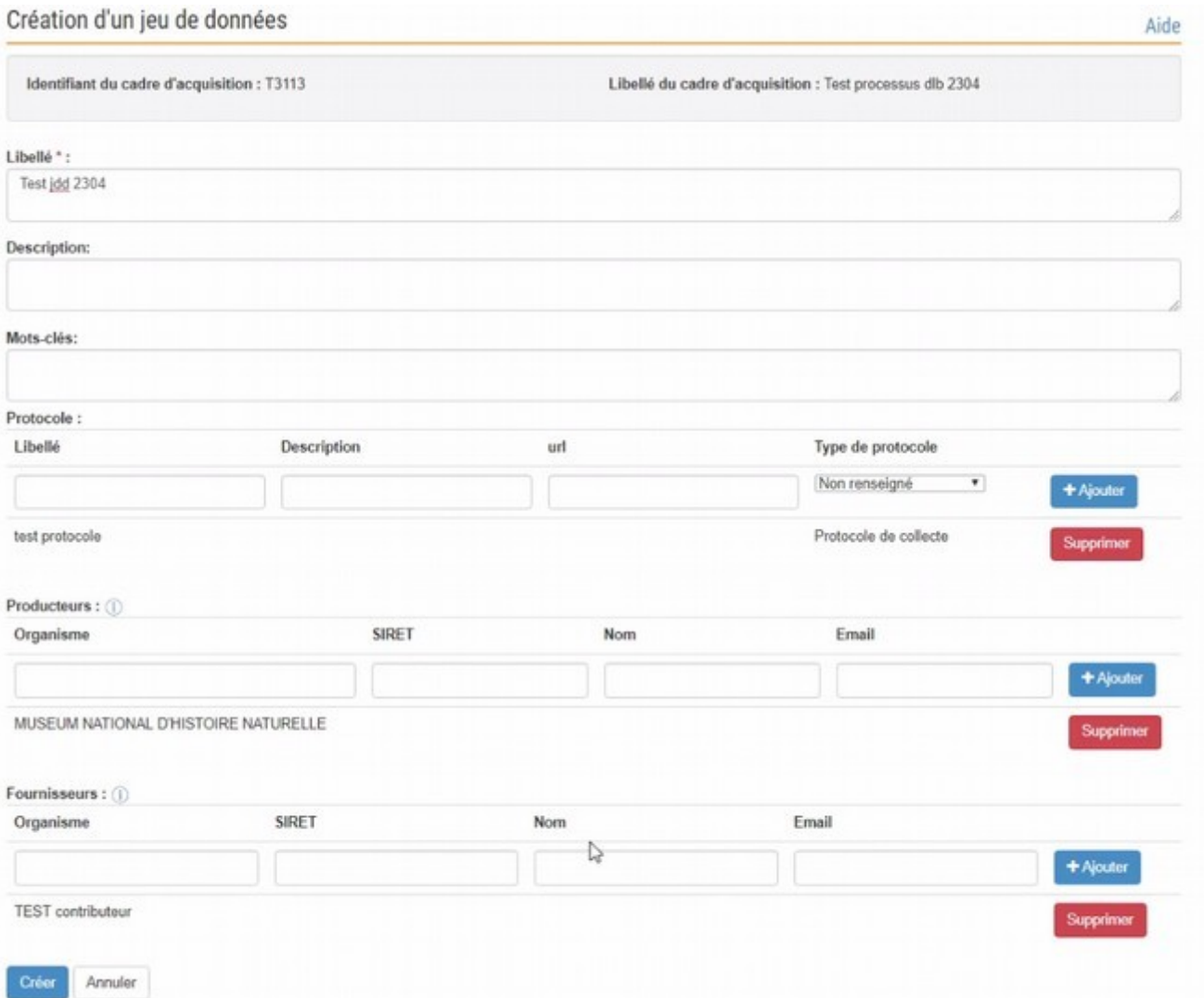

# **O** Avertissement

Un fichier de données ne peut être déposé sur la plateforme de Dépôt légal de biodiversité sans avoir préalablement déclaré une fiche métadonnée du jeu de données.

## **Etape 3 (optionnelle) : Saisie de données dans l'application GeoNature**

L'accès au module de saisie GeoNature s'effectue à partir de la plateforme [https://depot-legal](https://depot-legal-biodiversite.naturefrance.fr/)[biodiversite.naturefrance.fr](https://depot-legal-biodiversite.naturefrance.fr/) via l'onglet [Saisir].

La saisie est réalisée par taxon en précisant le jeu de données s'y rattachant.

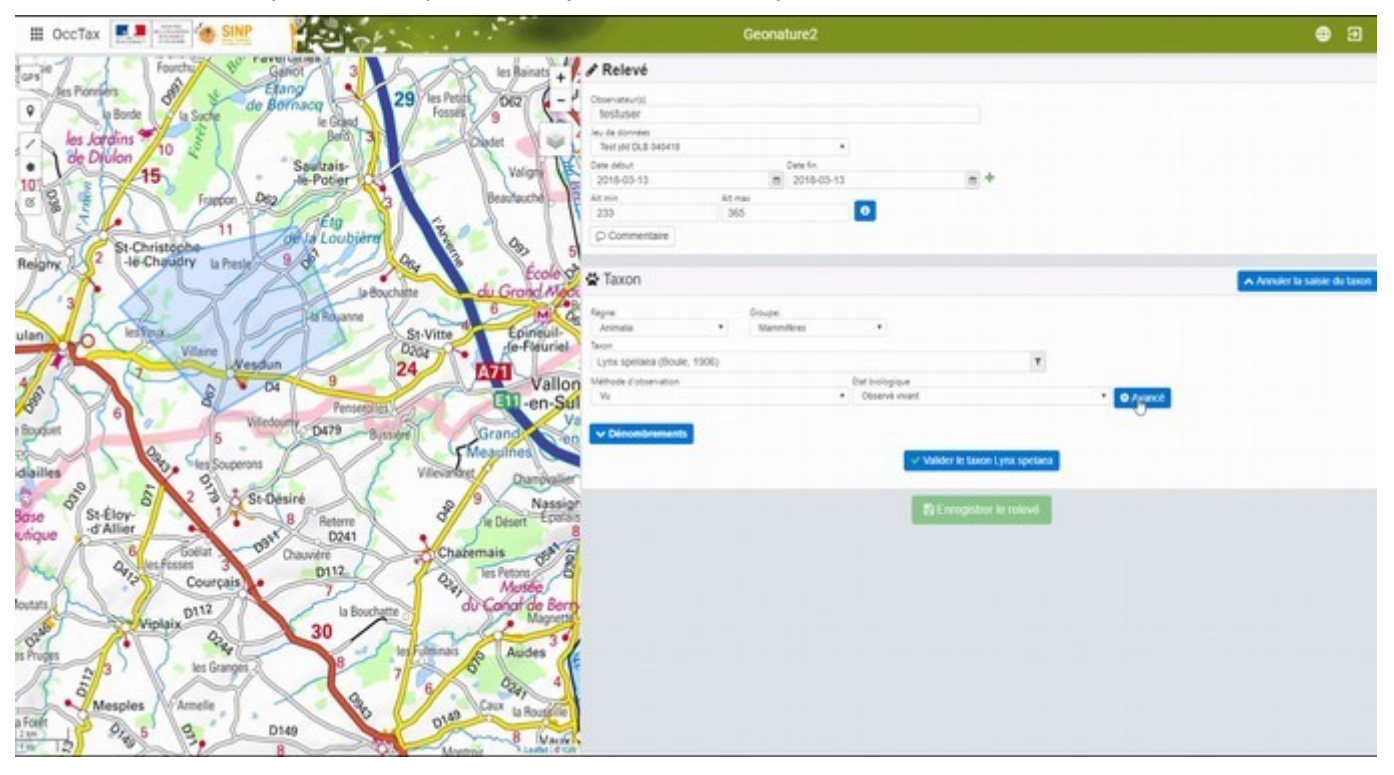

**Etape 4 : Versement des données**

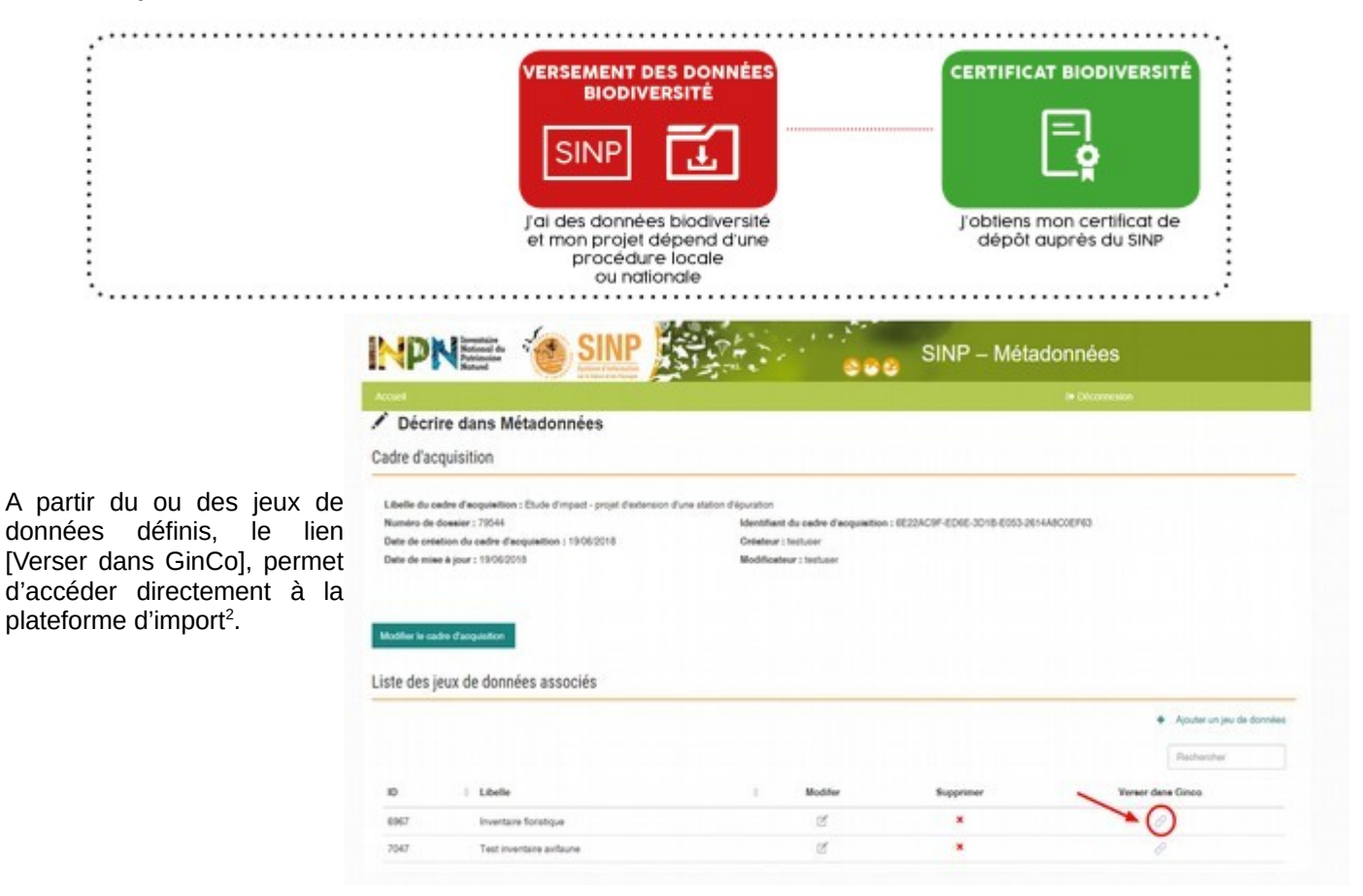

<span id="page-8-0"></span>2 On peut accéder également à GinCo à partir de la plateforme [https://depot-legal-biodiversite.naturefrance.fr](https://depot-legal-biodiversite.naturefrance.fr/) via l'onglet [Verser].

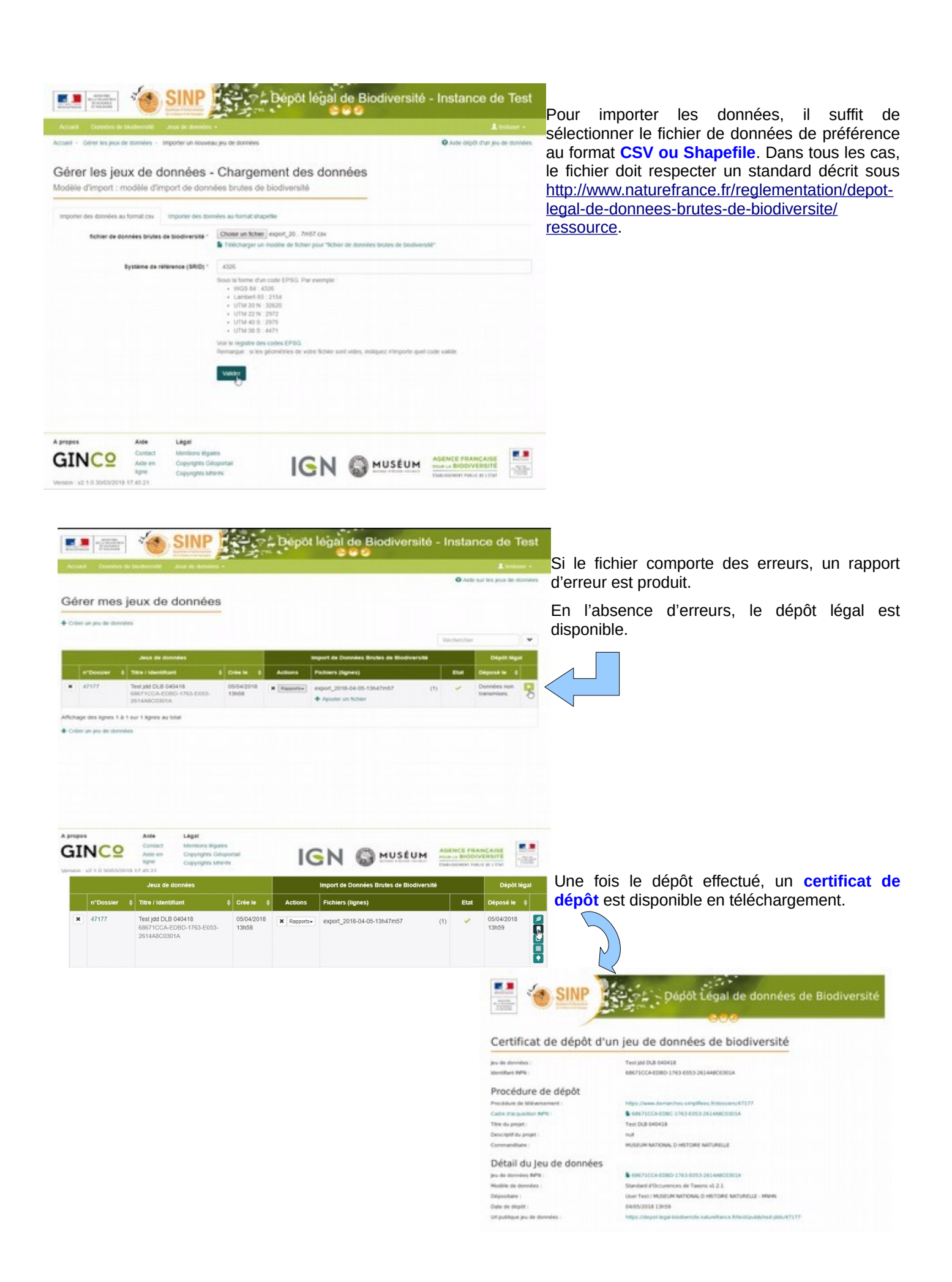

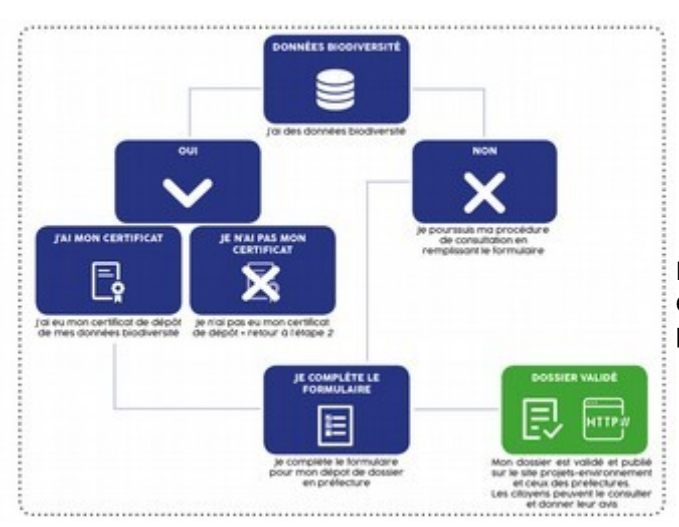

La transmission aux services instructeurs du certificat est indispensable pour commencer la participation du public ou pour rendre la décision administrative.

Pour terminer la procédure de dépôt

#### **Finalisation de la démarche**

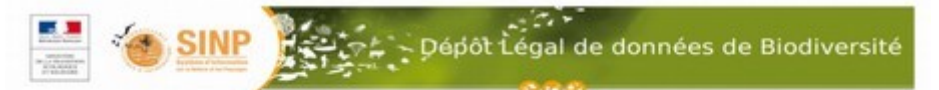

#### Certificat de dépôt d'un jeu de données de biodiversité

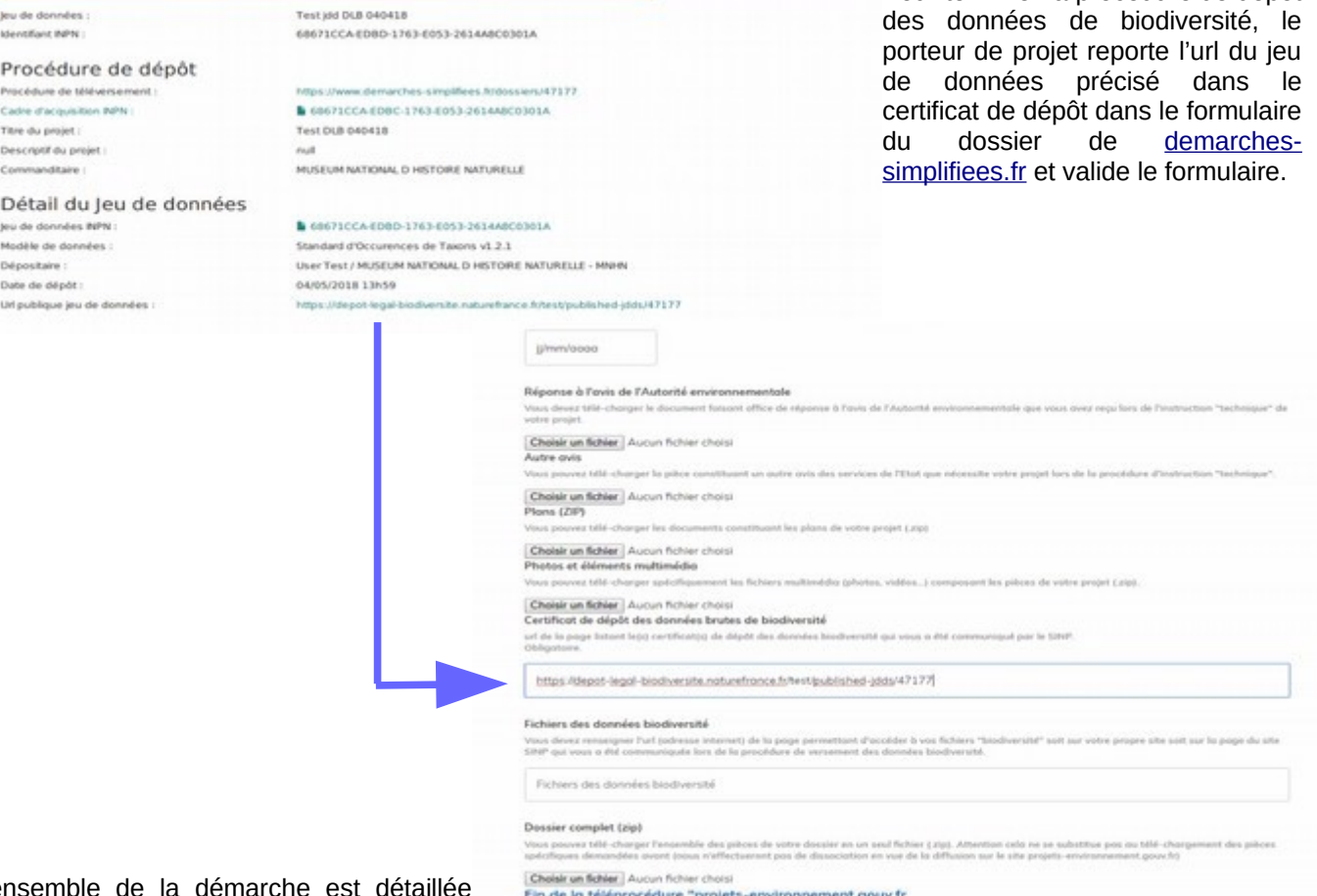

L'ensemble de la démarche est détaillée dans la documentation de la plateforme de

dépôt légal des données de biodiversité accessible via [www.naturefrance.fr](http://www.naturefrance.fr/), rubrique «Réglementation», section «Ressource». Un logigramme reprenant l'ensemble du processus est disponible en annexe.

## **Recommandation de la DREAL**

**Dans l'attente d'interopérabilité, le versement des données brutes de biodiversité sur l'Outil de Diffusion de l'Information Naturaliste de Normandie (ODIN) disponible à l'adresse <https://odin.normandie.fr/> est toujours parallèlement demandé.**

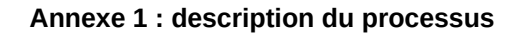

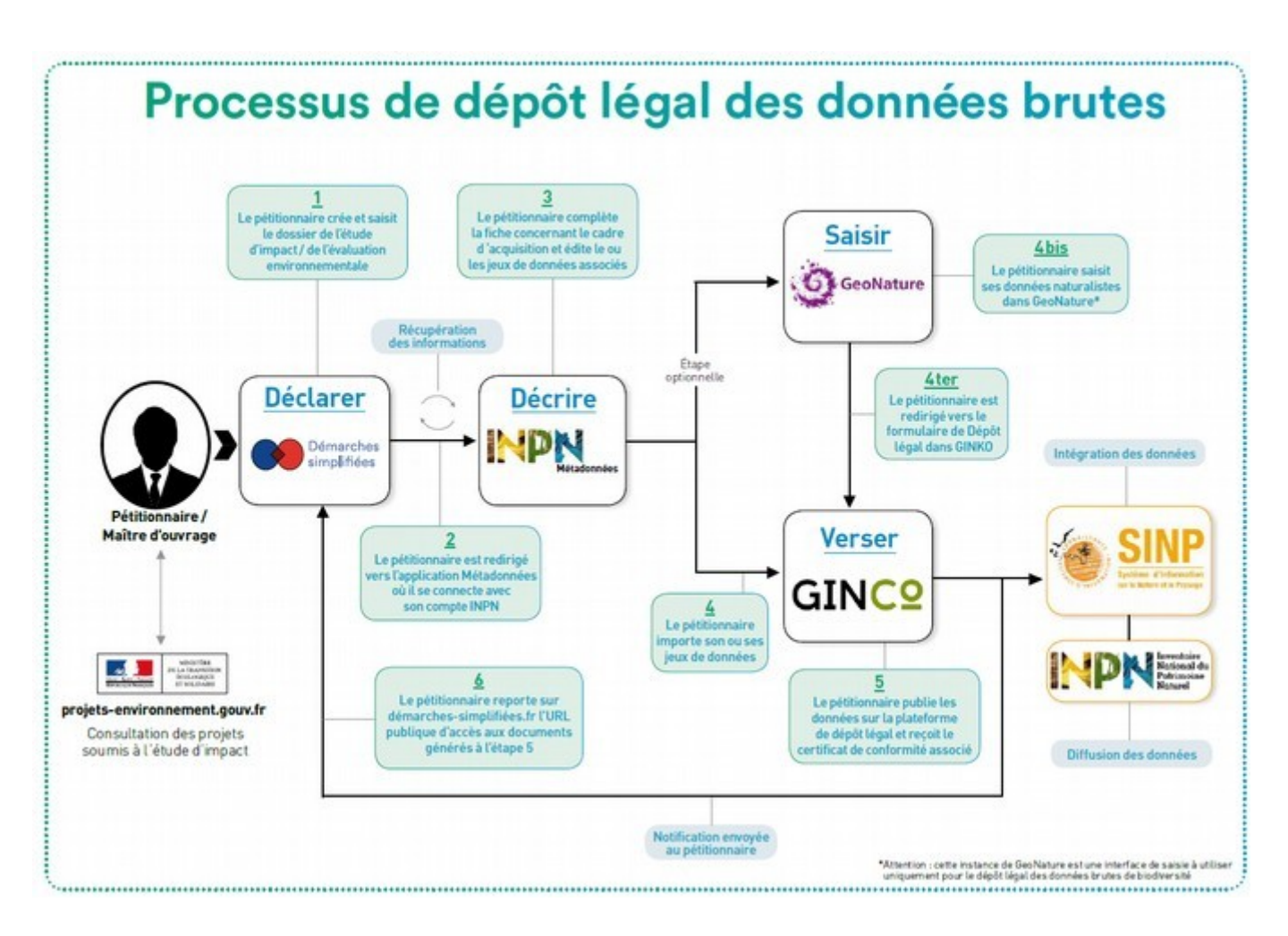